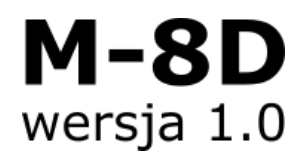

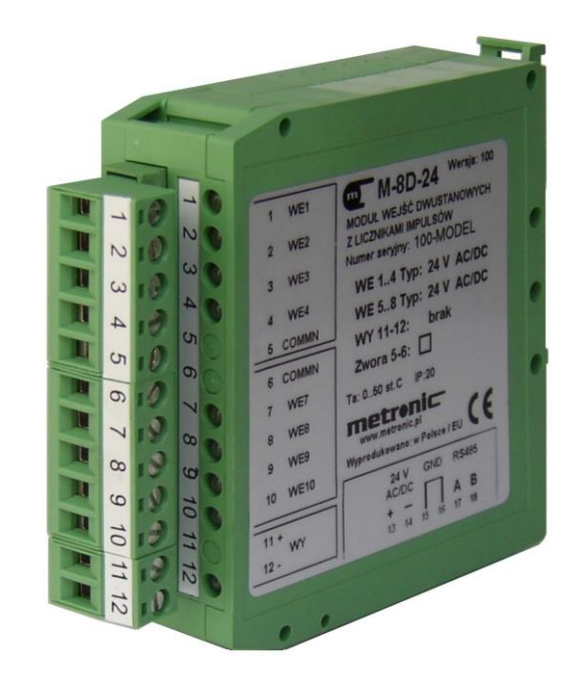

## **M-8D**

### **8-kanałowy moduł wejść dwustanowych z funkcją zliczania impulsów**

# **INSTRUKCJA OBSŁUGI**

**Data opracowania: 190319PL**

**Ta instrukcja jest dostępna również w wersji elektronicznej na płycie CD.**

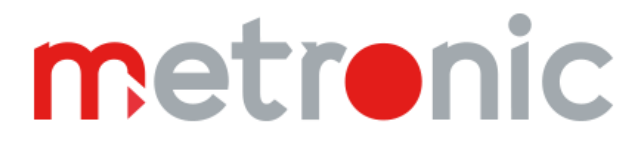

#### **Informacje o bezpieczeństwie**

Warunkiem bezpiecznego zainstalowania oraz użytkowania przyrządu jest stosowanie się do zaleceń instrukcji obsługi. **!**

Niewłaściwa instalacja przyrządu może prowadzić do zagrożenia życia lub zdrowia użytkowników.

Urządzenie zostało wyprodukowane zgodnie z wymogami dyrektyw Unii Europejskiej.

Urządzenie to nie może być instalowane w strefach zagrożonych wybuchem.

#### **Informacja producenta**

Producent zastrzega sobie prawo do dokonywania zmian niektórych funkcji w związku z ciągłym udoskonalaniem konstrukcji przyrządu.

### **SPIS TREŚCI**

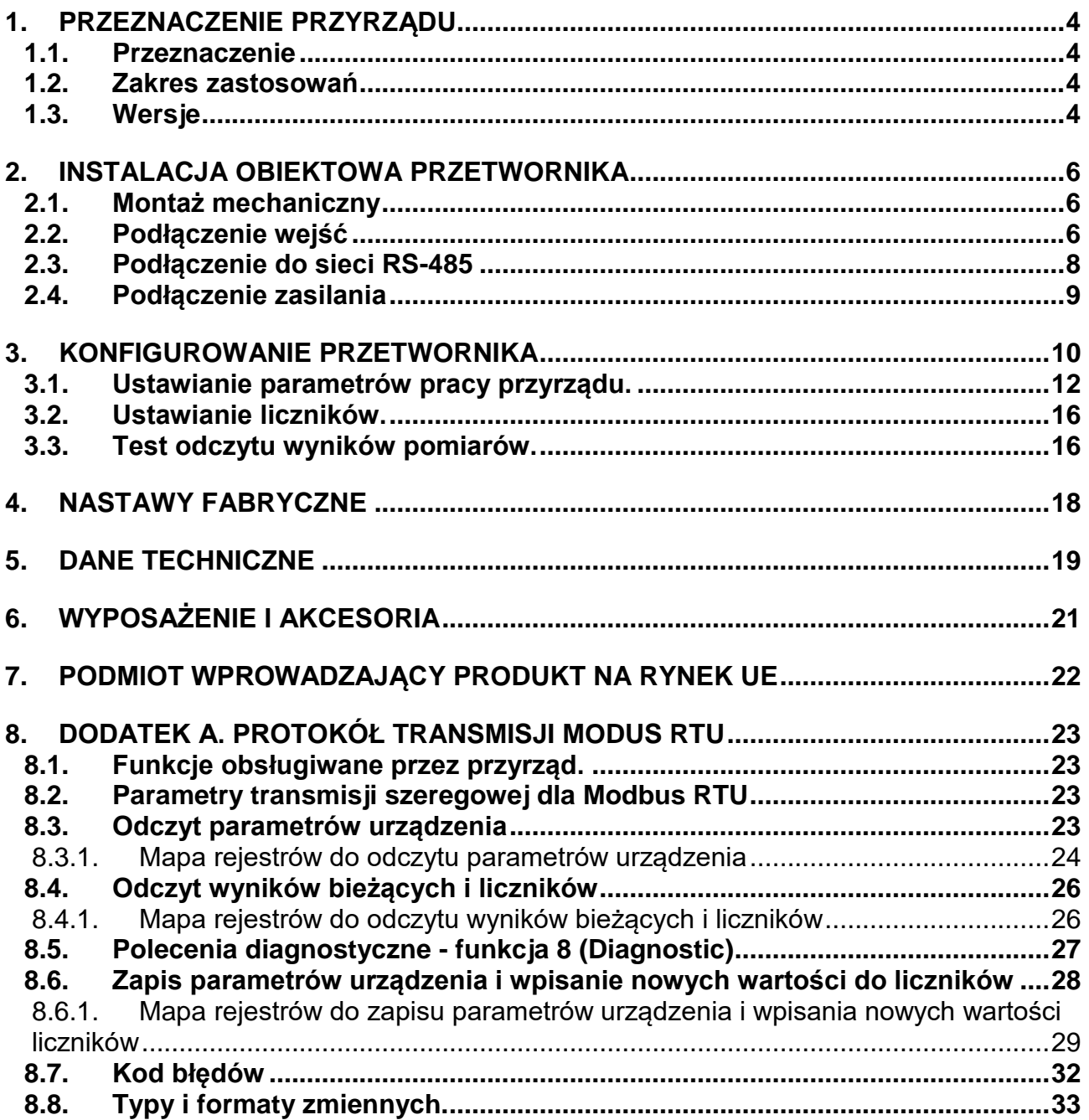

#### <span id="page-3-0"></span>**1. PRZEZNACZENIE PRZYRZĄDU**

#### <span id="page-3-1"></span>**1.1. Przeznaczenie**

M-8D jest ośmiowejściowym modułem przeznaczonym do pracy w rozproszonych systemach pomiarów i sterowania. Pracuje jako element typu "slave", komunikacja z systemem nadrzędnym odbywa się jest przez port RS-485, zgodnie z protokołem Modbus RTU. Każde wejście posiada funkcję zliczania impulsów (dwa niezależne liczniki na jedno wejście), pomiaru ilości impulsów w jednostce czasu lub przepływu chwilowego oraz detekcji stanu binarnego.

Przetwornik przeznaczony jest do montażu na szynie TS-35 w szafach lub obudowach obiektowych pracujących w temperaturze otoczenia -20 do +60° C.

#### <span id="page-3-2"></span>**1.2. Zakres zastosowań**

Do urządzenia można bezpośrednio podłączyć wyjścia typu styk lub OC. Opcjonalnie przyrząd jest wyposażony w źródło napięcia, służące do zasilania czujników.

Za pomocą modułu można zrealizować śledzenie stanów wejść dwustanowych różnego typu elementów automatyki, wyłączników krańcowych, stanów załączenia elementów wykonawczych, pomiaru poziomu za pomocą elementów dwustanowych. Liczniki impulsów mogą pracować w układach zwykłego zliczania elementów lub jako pomiar przepływu z programowaną wagą impulsów. Do modułu można podłączyć do ośmiu przepływomierzy z wyjściem impulsowym (np. 8 wodomierzy). Każde wejście ma dwa niezależne liczniki przepływu. Stany liczników zapisywane są do nieulotnej pamięci i nie zerują się w przypadku zaniku zasilania. Dodatkowo wyliczany jest przepływ chwilowy (strumień przepływu), który może być odczytywany przez system nadrzędny. Dla systemu nadrzędnego dostępne są dla każdego kanału w rejestrach zawsze cztery wielkości: stan wejścia, licznik 1., licznik 2., ilość impulsów w jednostce czasu (lub przepływ chwilowy). Moduł może pracować w dowolnej konfiguracji mieszanej, np. pomiar 5 przepływów i śledzenie 3 stanów. 9 diod LED sygnalizuje stan każdego wejścia oraz obecność napięcia zasilania i komunikację z systemem nadrzędnym. Parametry modułu programuje się z komputera PC za pomocą dostarczonego programu. Program umożliwia również kontrolny odczyt zmierzonych wartości.

<span id="page-3-3"></span>W zależności od wersji zamówienia wejścia przystosowane są do różnego poziomu napięcia. Możliwa jest również konfiguracja specjalna, na zamówienie odbiorcy.

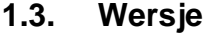

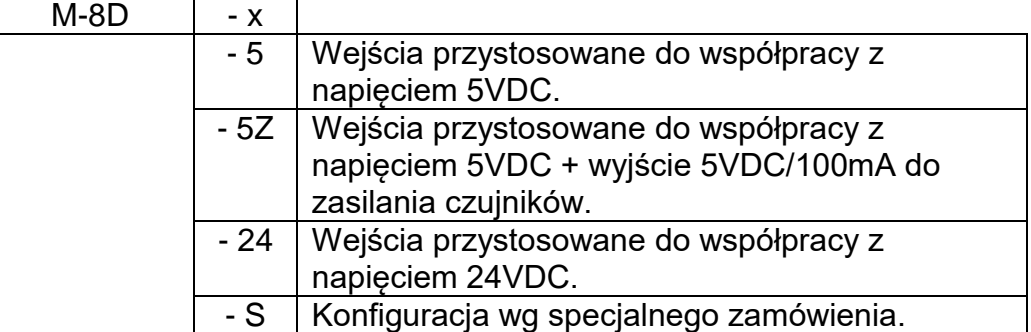

Konfiguracja modułu opisana jest na naklejce znajdującej się na obudowie.

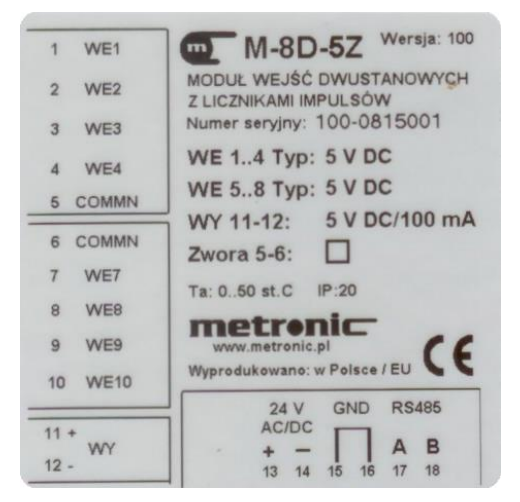

#### <span id="page-5-0"></span>**2. INSTALACJA OBIEKTOWA PRZETWORNIKA**

#### <span id="page-5-1"></span>**2.1. Montaż mechaniczny**

Przetwornik przystosowany jest do montażu na szynie TS-35. Na ściance tylnej obudowy znajdują się specjalnie do tego celu przeznaczone zaczepy. Wystające elementy zaczepów umożliwiają podniesienie zapadki za pomocą śrubokręta w celu montażu lub demontażu przetwornika na szynie.

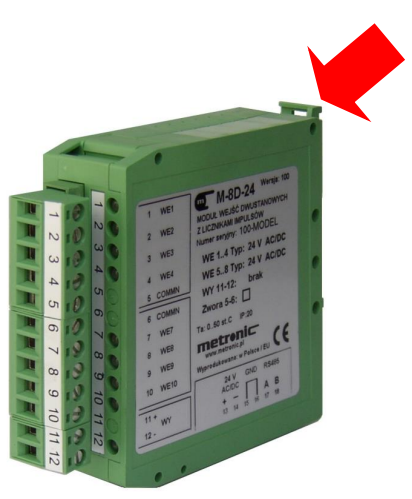

<span id="page-5-2"></span>**2.2. Podłączenie wejść**

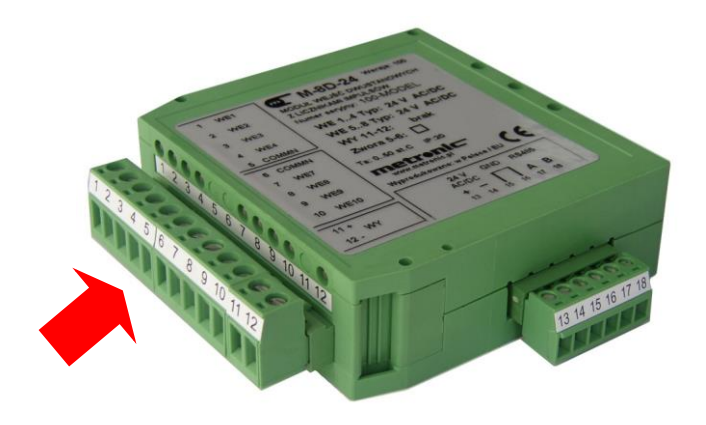

Rozłączne listwy zaciskowe umożliwiają podłączenie przewodów o maksymalnym przekroju 2,5 mm<sup>2</sup>. Osiem wejść zostało zgrupowanych w dwa bloki po cztery wejścia. Każdy czujnik należy podłączyć pomiędzy WEx i COMMN, przy czym polaryzacja nie jest istotna. Należy zwrócić uwagę na symbol "Zwora 5-6" na naklejce urządzenia. Pusty kwadrat obok tego symbolu informuje, że zaciski 5 i 6 (COMMN) są odseparowane od siebie i zacisk 5 jest wspólny dla wejść 1-4, a zacisk 6 jest wspólny dla wejść 5-8. Opcjonalnie przyrząd może być wyposażony w wyjście 5 VDC o wydajności 100 mA (zaciski 11, 12), które służy do zasilania czujników lub elementów stykowych.

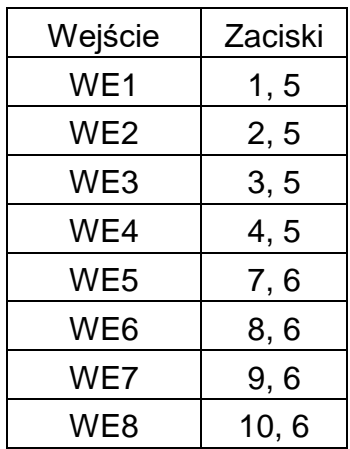

#### Przykładowe podłączenie:

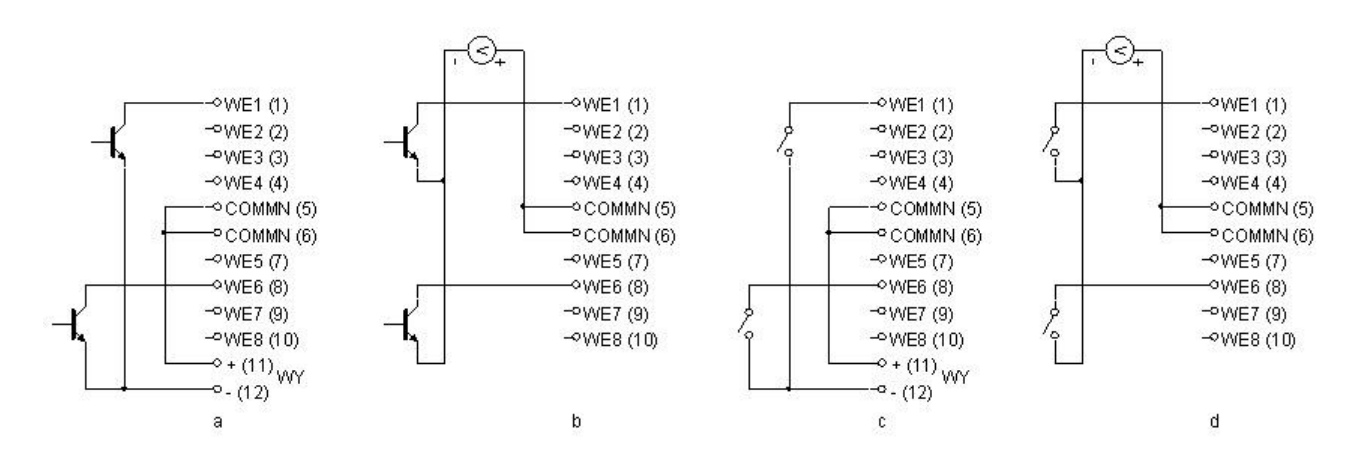

- a podłączenie wyjść typu OC, zasilanie z przyrządu M-8D.
- b podłączenie wyjść typu OC, zasilanie zewnętrzne.
- c podłączenie wyjść typu styk, zasilanie z przyrządu M-8D.
- d podłączenie wyjść typu styk, zasilanie zewnętrzne.

Są to tylko przykładowe konfiguracje. Rzeczywiste układy mogą być znacznie bardziej rozbudowane. Na przykład część wejść może współpracować z wyjściami typu OC, a część z wyjściami typu styk. Wejścia mogą być zgrupowane po cztery (1-4 i 5-8) w dwa bloki i odseparowane od siebie (brak zwory pomiędzy zaciskami 5 i 6).

#### <span id="page-7-0"></span>**2.3. Podłączenie do sieci RS-485**

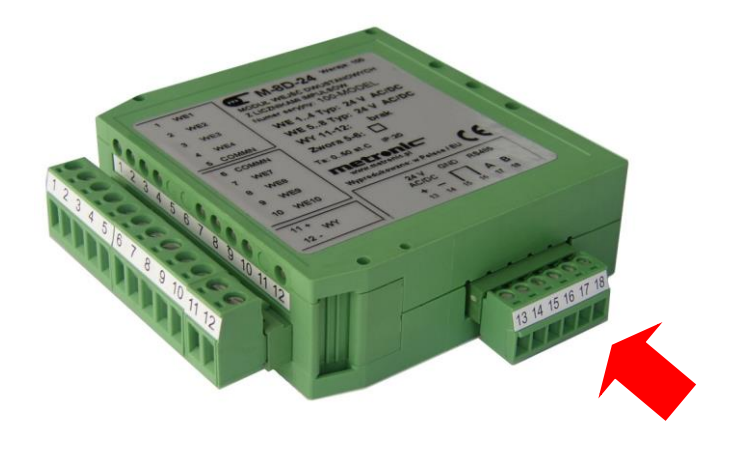

Przewody magistrali RS-485 należy podłączyć do zacisków 17 (A+) i 18 (B-). Wtyki umożliwiają podłączenie przewodów o maksymalnym przekroju 1,5 mm<sup>2</sup>. W warunkach przemysłowych bezwzględnie zalecana jest para skręcana najlepiej w ekranie. Ekran powinien być uziemiony lub połączony z potencjałem odniesienia przynajmniej w jednym punkcie. Standard RS-485 dopuszcza podłączenie do 32 urządzeń, a maksymalna długość linii nie powinna przekroczyć 1200 metrów. Magistrala nie powinna tworzyć połączenia rozchodzącego się gwieździście. Urządzenia powinny być podłączone kolejno, a końce linii powinny być terminowane. Urządzenie umożliwia dołączenie rezystorów terminujących, poprzez zwarcie jumperów JP3A i JP3B wewnątrz przyrządu (rysunek poniżej). Należy jednak zwrócić uwagę, że w takim przypadku odłączenie M-8D od magistrali, spowoduje jednocześnie odłączenie układu terminowania.

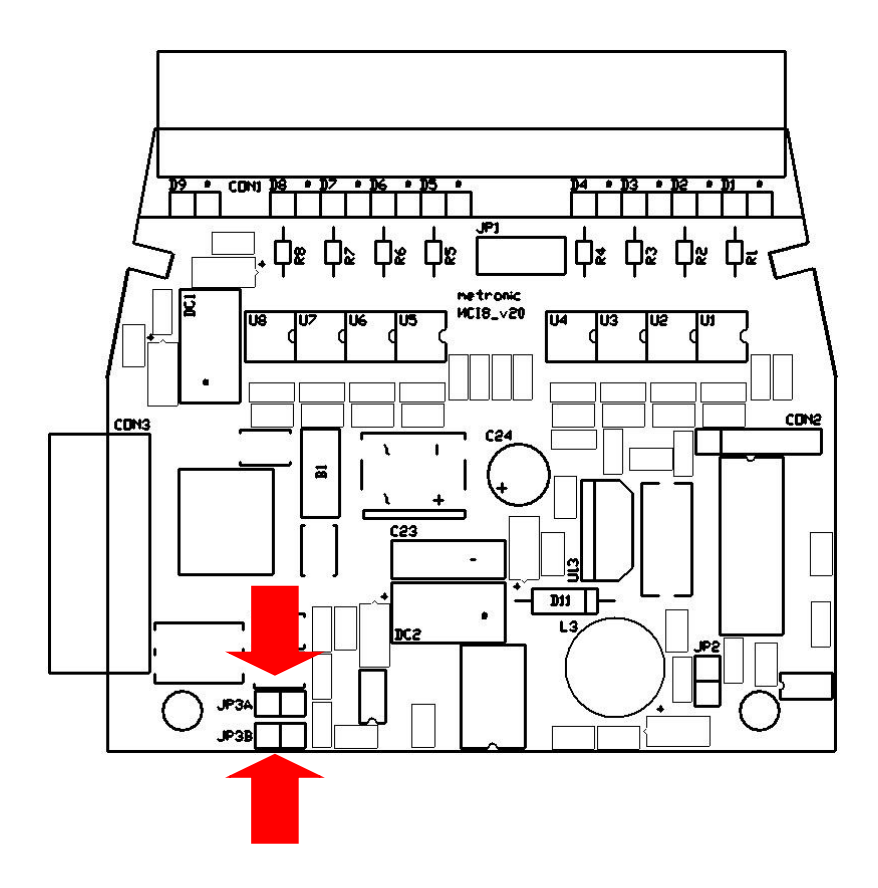

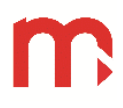

#### <span id="page-8-0"></span>**2.4. Podłączenie zasilania**

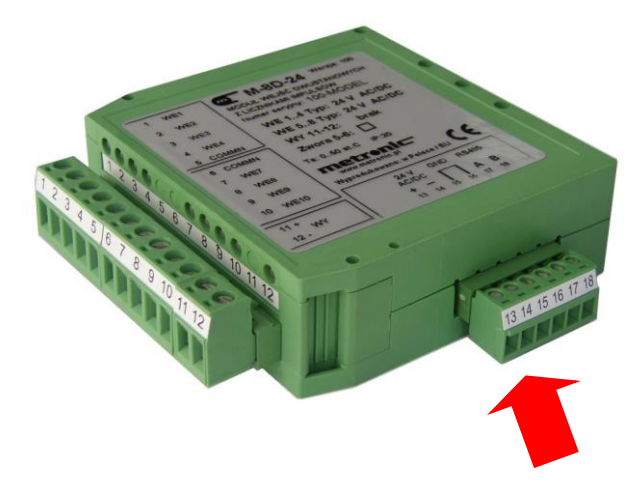

Konstrukcja przyrządu dopuszcza zasilanie napięciem przemiennym lud stałym, które należy podłączyć do zacisków 13 i 14. Zalecane jest zasilanie przyrządu z transformatora separującego 230 VAC / 24 VAC. Tego typu transformator dostępny jest jako wyposażenie dodatkowe przyrządu. W przypadku napięcia stałego biegunowość nie ma znaczenia, ale ze względów porządkowych zalecane jest podłączenie zgodne z opisem na obudowie. Urządzenie ma wbudowany bezobsługowy bezpiecznik polimerowy, który w przypadku awarii przerywa obwód zasilania. Po ustąpieniu przyczyny zwarcia, po kilku minutach, bezpiecznik wraca do stanu normalnego.

Na zaciskach 15 i 16 wyprowadzona jest masa przyrządu. Ze względu na tłumienie zakłóceń zaleca się podłączyć masę do listwy potencjału odniesienia szafy pomiarowej (PE lub "0"). Podłączenie takie jest zalecane, ale nie konieczne. W wyjątkowych przypadkach (niewłaściwie wykonany potencjał odniesienia) może okazać się nawet niekorzystne.

#### <span id="page-9-0"></span>**3. KONFIGUROWANIE PRZETWORNIKA**

Konfigurowanie przyrządu wykonuje się za pomocą programu modyfikacji parametrów "M-8D PMP vx.xx.exe", przez port RS-485.

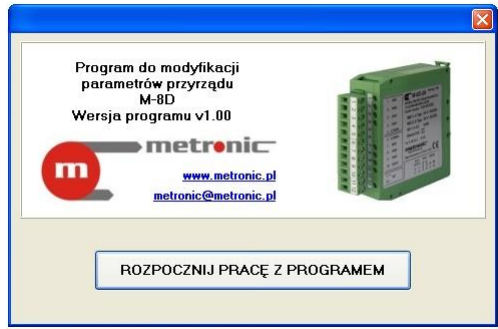

Po naciśnięciu przycisku "ROZPOCZNIJ PRACĘ Z PROGRAMEM" pojawia się okno ustawień magistrali RS-485. Wszystkie parametry należy ustawić tak, aby były zgodne z aktualnymi ustawieniami portu RS-485 w urządzeniu, przy czym przyrząd może działać w dwóch trybach:

- Po włączeniu zasilania, przez pierwsze dziesięć sekund dioda LED pulsuje w kolorze zielono – czerwonym, a urządzenie działa na stałych parametrach: adres 247, prędkość transmisji 9600 bps, parzystość EVEN + 1 bit stopu, minimalny czas odpowiedzi 50ms. W tym trybie urządzenie realizuje wszystkie polecenia dostępne w protokole MODBUS RTU. Po dziesięciu sekundach, lub po odebraniu polecenia zapisu nowych parametrów, urządzenie przechodzi do trybu praca.
- W trybie praca dioda pulsuje w kolorze zielonym, a cała transmisja odbywa się na wcześniej zaprogramowanych parametrach. Każde rozpoznane polecenie urządzenie potwierdza jednym krótkim, czerwonym mignięciem diody LED.

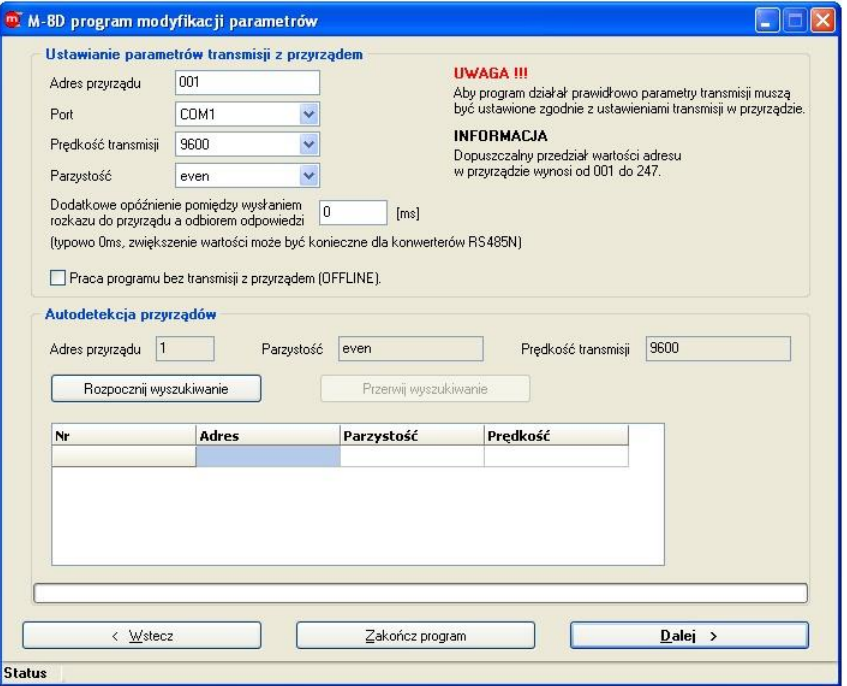

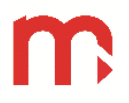

Dodatkowo program umożliwia autodetekcję przyrządów. Po naciśnięciu przycisku "Rozpocznij wyszukiwanie" program będzie skanował magistralę RS-485 w poszukiwaniu podłączonych przyrządów, przeszukując adresy od 1 do 247 na każdej prędkości transmisji (2400, 4800, 9600, 19200, 38400, 57600, 115200) i każdej kontroli parzystości (NONE + 1 bit stopu, NONE + 2 bity stopu, EVEN, ODD).

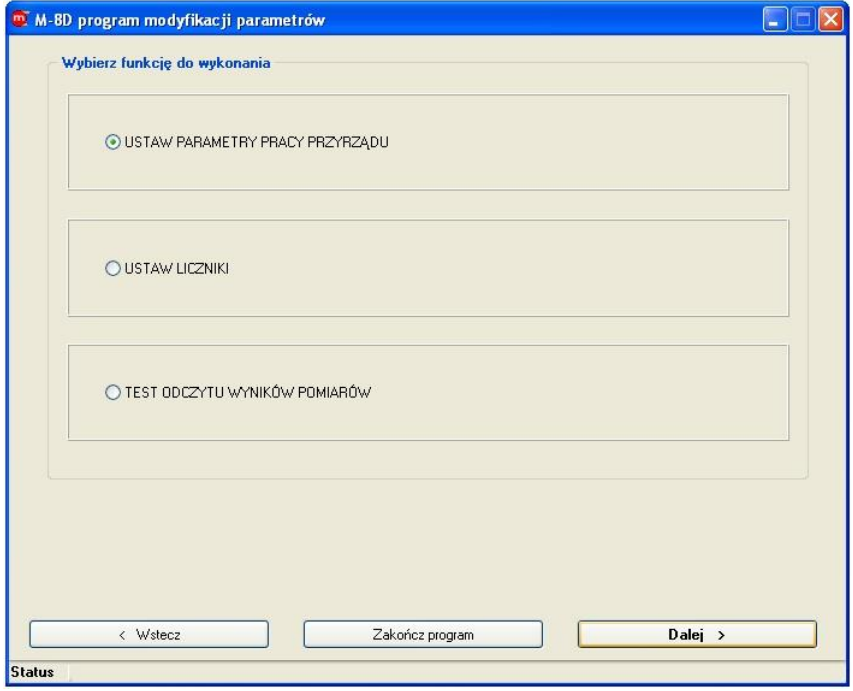

- USTAW PARAMETRY PRACY PRZYRZĄDU funkcja umożliwia odczytanie aktualnych i zaprogramowanie nowych ustawień przyrządu.
- USTAW LICZNIKI funkcja umożliwia wpisanie nowych wartości do wybranych liczników.
- TEST ODCZYTU WYNIKÓW POMIARÓW funkcja umożliwia testowy odczyt stanów binarnych wejść, zmierzonych wartości chwilowych przepływów i bieżących stanów liczników.

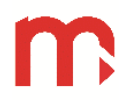

#### <span id="page-11-0"></span>**3.1. Ustawianie parametrów pracy przyrządu.**

W pierwszym kroku należy wybrać źródło skąd program ma pobrać parametry:

- z pliku wcześniej zapisanego na dysku,
- z przyrządu, przez port RS-485,
- przyjąć parametry fabryczne.

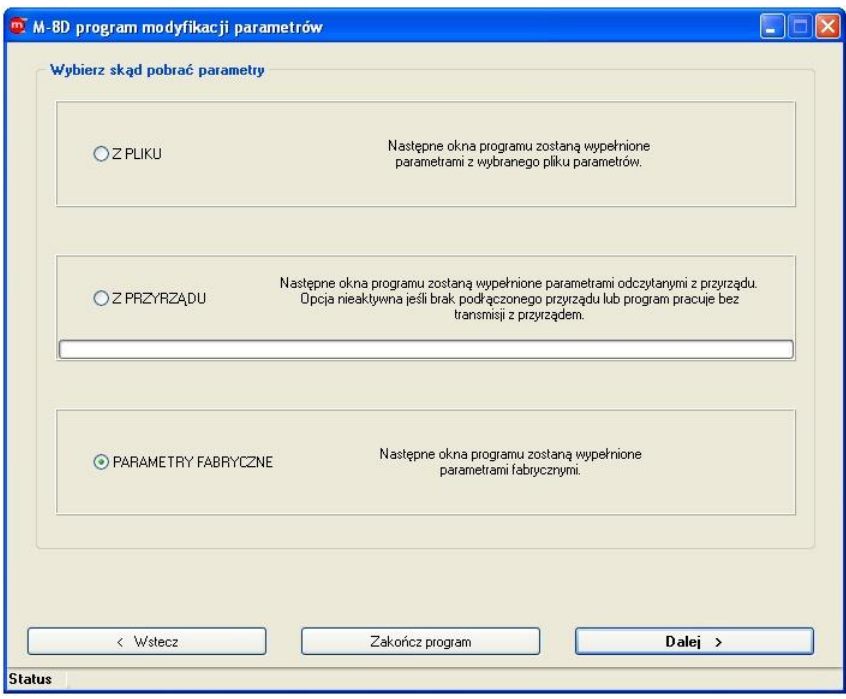

Następnie należy zdefiniować nowe parametry transmisji. Parametry te będą obowiązywały dopiero po przeprogramowaniu przyrządu.

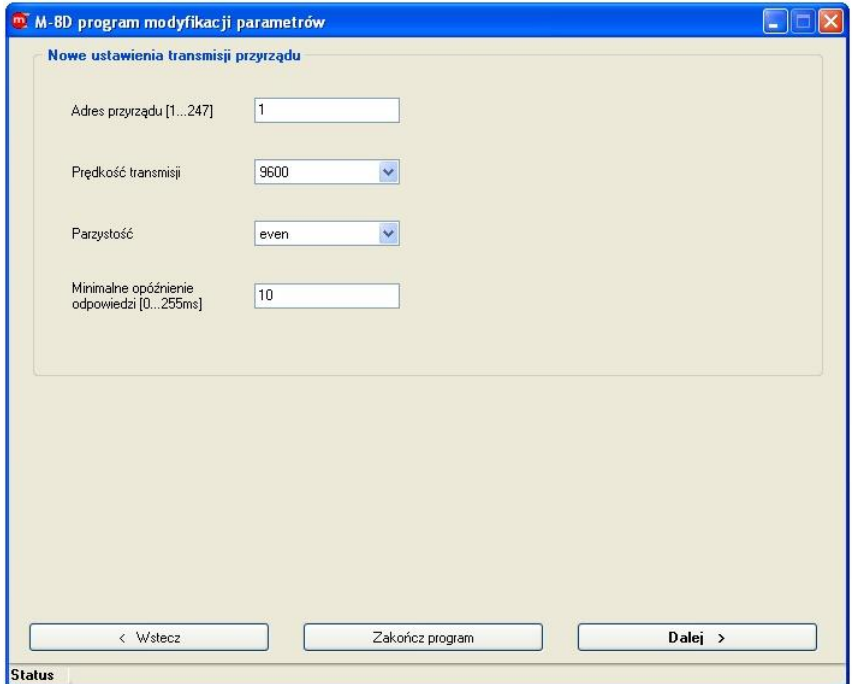

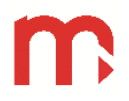

#### *Adres przyrządu*

Jest to unikalny adres w sieci RS-485 z zakresu 1 ÷ 247. Nadawanie urządzeniu adresu 247 na stałe nie jest zalecane, ponieważ przyrząd ma przyporządkowany ten numer przez pierwsze dziesięć sekund po włączeniu zasilania, gdy działa na stałych parametrach.

#### *Prędkość transmisji*

Należy wybrać jedną z wartości: 2400, 4800, 9600, 19200, 38400, 57600, 115200 bps. Wszystkie urządzenia podłączone do wspólnej magistrali RS-485 powinny mieć ustawioną jednakową prędkość transmisji.

#### *Parzystość*

Należy wybrać jedną z opcji kontroli parzystości: none + 1 bit stop, none + 2 bity stop, even, odd. Ustawienie tego parametru na none jest równoznaczne z wyłączeniem kontroli parzystości i z tego powodu nie jest zalecane. Wszystkie urządzenia podłączone do wspólnej magistrali RS-485 powinny mieć ustawioną jednakową kontrolę parzystości.

#### *Minimalne opóźnienie odpowiedzi*

Jest to minimalny czas, po którym urządzenie zacznie wysyłać odpowiedź na zapytanie. Może być ustawiony w zakresie 0 ÷ 255ms.

Kolejne dwa ekrany służą do ustawiania parametrów poszczególnych wejść.

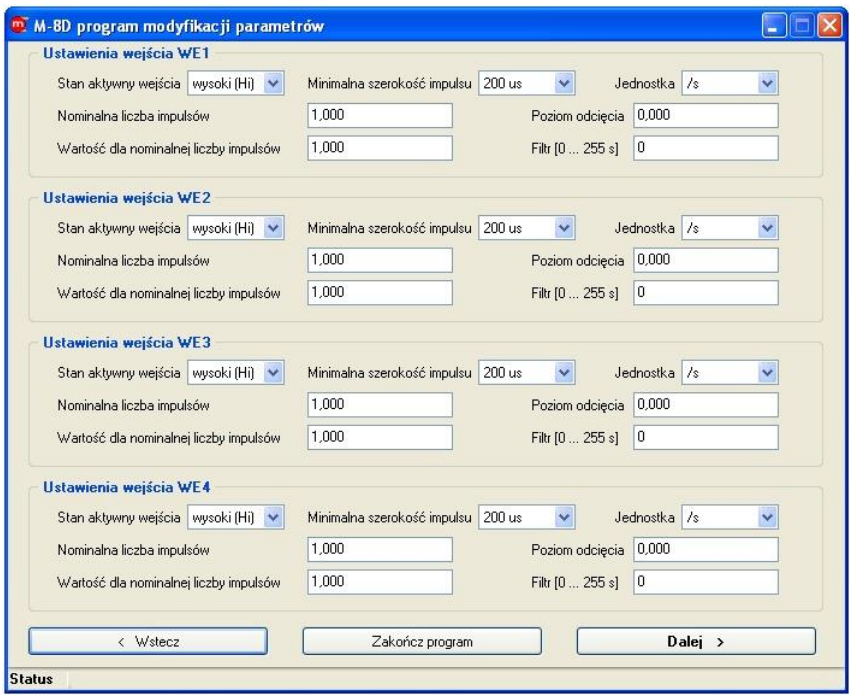

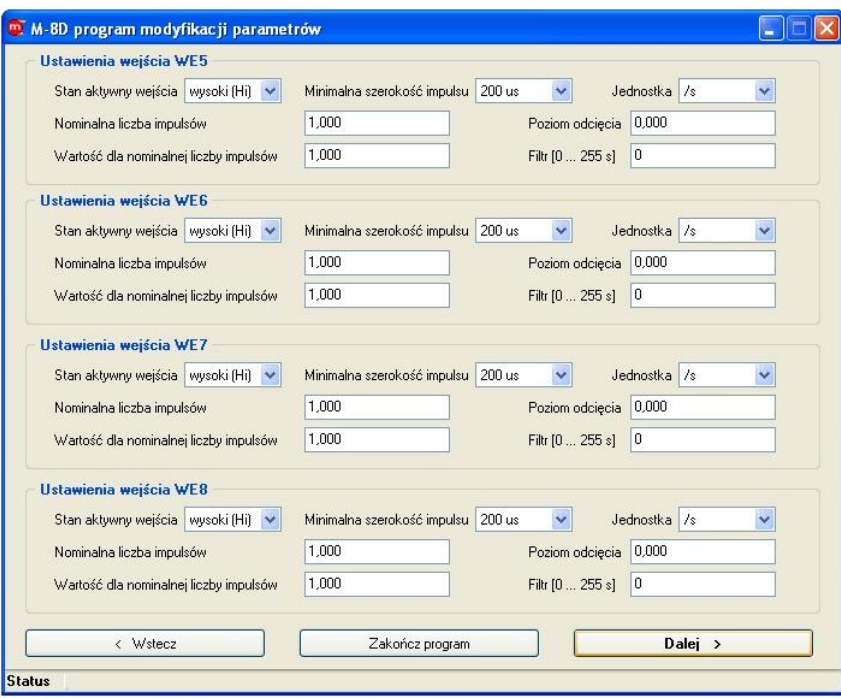

#### *Stan aktywny wejścia*

Jeżeli parametr ustawiony jest na "wysoki (Hi)", to podanie stanu wysokiego na wejście spowoduje pojawienie się logicznej "1" w rejestrach wejściowych urządzenia. Dodatkowo, każdy impuls będzie doliczany do licznika przy zmianie stanu z niskiego na wysoki.

Jeżeli parametry ustawiony jest na "niski (Lo)", to podanie stanu wysokiego na wejście spowoduje pojawienie się logicznego "0" w rejestrach wejściowych urządzenia. Dodatkowo, każdy impuls będzie doliczany do licznika przy zmianie stanu z wysokiego na niski.

#### *Minimalna szerokość impulsu*

Stan wymuszony na wejściu będzie uznany za poprawny jeżeli czas jego występowania będzie dłuższy niż minimalna szerokość impulsu, którą można zdefiniować jako 0.2ms, 0.3ms lub 0.4ms.

#### *Jednostka*

Jednostka dla wielkości przepływowej: /s, /min, /h, /dobę.

*Nominalna liczba impulsów, Wartość dla nominalnej liczby impulsów*

Iloraz tych dwóch wielkości określa wagę impulsu, przy czym każdą z nich można ustawić w zakresie 0.001 ÷ 9999.999.

Jeżeli przyjmiemy, że:

X – nominalna liczba impulsów,

Y – wartość dla nominalnej liczby impulsów [jednostka użytkownika np. l, m<sup>3</sup> itp.),

frq – częstotliwość zmierzona na wejściu [Hz = (liczba impulsów / s)],

n – całkowita liczba zsumowanych impulsów,

to dla jednostki "/s", przepływ chwilowy, który wyliczy urządzenie będzie równy:

$$
F = frq \cdot \frac{Y}{X} \left[ \frac{jednostek}{s} \right]
$$

dla jednostki "/min", przepływ chwilowy, który wyliczy urządzenie będzie równy:

$$
F = (frq \cdot 60) \cdot \frac{Y}{X} \left[ \frac{jednostek}{\min} \right]
$$

dla jednostki "/h", przepływ chwilowy, który wyliczy urządzenie będzie równy:

$$
F = (frq \cdot 3600) \cdot \frac{Y}{X} \left[ \frac{jednostek}{h} \right]
$$

dla jednostki "/dobę", przepływ chwilowy, który wyliczy urządzenie będzie równy:

$$
F = (frq \cdot 86400) \cdot \frac{Y}{X} \left[ \frac{jednostek}{dobj} \right]
$$

Maksymalna wielkość przepływu chwilowego jaką urządzenie może wyliczyć to 99999.999. Po przekroczeniu tej wartości urządzenie sygnalizuje przekroczenie zakresu obliczeniowego. Dlatego należy odpowiednio dobrać jednostkę przepływu i jeżeli spodziewana wartość jest większa od możliwości obliczeniowych przyrządu należy zmienić jednostkę np. z "/dobę" na "/h".

Wartość każdego licznika obliczana jest następująco:

$$
L = n \cdot \frac{Y}{X}
$$

przy czym urządzenie wylicza tą wartość na bieżąco, podczas podstawiania do rejestrów wejściowych. Sumowana i zapamiętywana jest całkowita liczba impulsów – n.

#### *Poziom odcięcia*

Poniżej tej wartości urządzenie wpisuje do rejestrów wejściowych zero. Niezależnie od tego impulsy są w dalszym ciągu sumowane. Poziom odcięcia można zdefiniować w zakresie 0 ÷ 9999.999.

#### *Filtr*

Wpisana wartość oznacza stałą czasową cyfrowego filtru dolnoprzepustowego. Im większa wartość, tym wolniej wynik "dochodzi" po zmianie sygnału na wejściu (bardziej skuteczne filtrowanie przypadkowych fluktuacji). Filtr można zaprogramować w zakresie  $0 \div 255s$ .

Następne okno umożliwia wysłanie nowych ustawień do urządzenia oraz zapis do pliku.

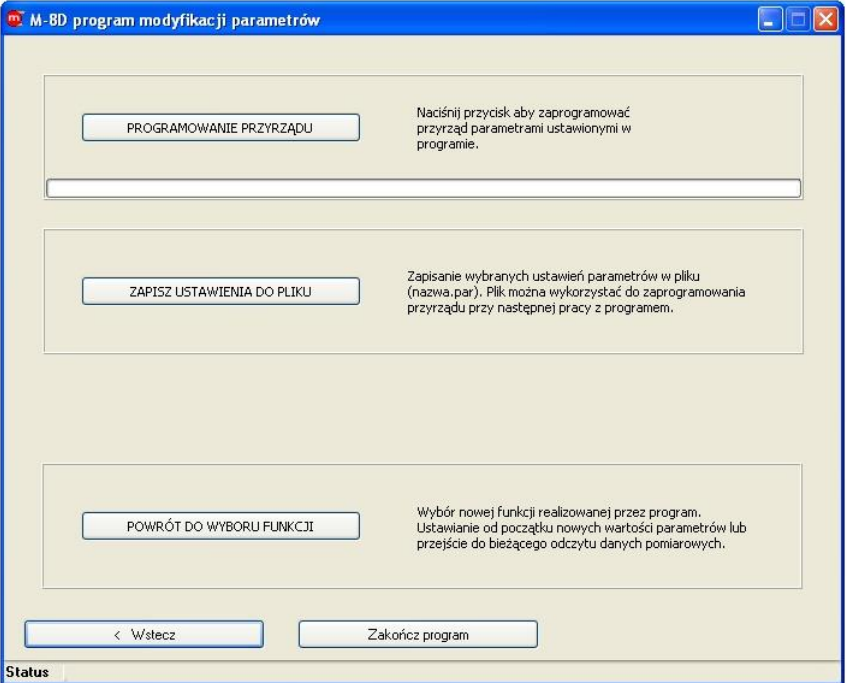

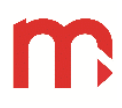

#### <span id="page-15-0"></span>**3.2. Ustawianie liczników.**

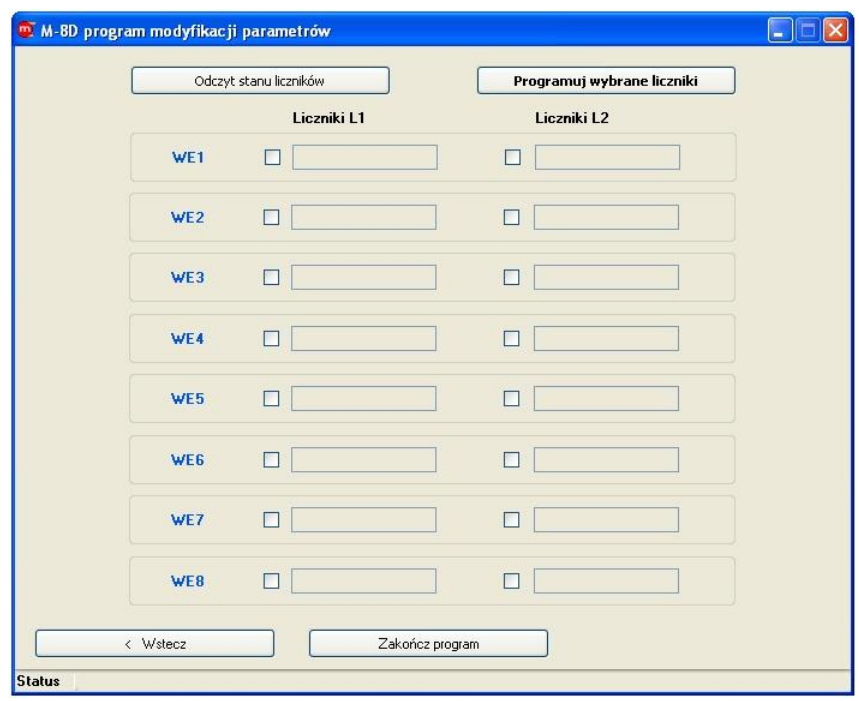

Funkcja umożliwia zapis nowych wartości do wybranych liczników (ustawienie liczników na wartości początkowe). Aby zmienić aktualne wartości należy przy wybranych licznikach zaznaczyć checkbox oraz wpisać nową wartość dla danego licznika w polu edycyjnym. Nowa wartość powinna być wielokrotnością wagi impulsu, ponieważ urządzenie przelicza ją na całkowitą liczbę impulsów. Jeżeli warunek ten nie zostanie spełniony, nowo odczytana wartość może nieco różnić się od wcześniej wpisanej. Wartości liczników, które nie zostały zaznaczone pozostaną niezmienione.

#### <span id="page-15-1"></span>**3.3. Test odczytu wyników pomiarów.**

Przed rozpoczęciem odczytu należy zdefiniować częstość z jaką program ma odczytywać urządzenie w sekundach, a następnie nacisnąć przycisk "START ODCZYTU". Program, co ustalony czas, będzie dokonywał odczytu aktualnego stanu wejść przyrządu, aktualnych wartości chwilowych przepływów oraz aktualnych stanów liczników.

Bieżący stan każdego wejścia sygnalizowany jest przez czarno-czerwone kontrolki znajdujące się po lewej stronie ekranu. Stan nieaktywny wejścia reprezentowany jest przez kontrolkę w kolorze czarnym, natomiast kontrolka w kolorze czerwonym symbolizuje stan aktywny wejścia.

Przepływ chwilowy odczytywany jest dla każdego wejścia w dwóch formatach: jako liczba typu float oraz jako liczba typu long.

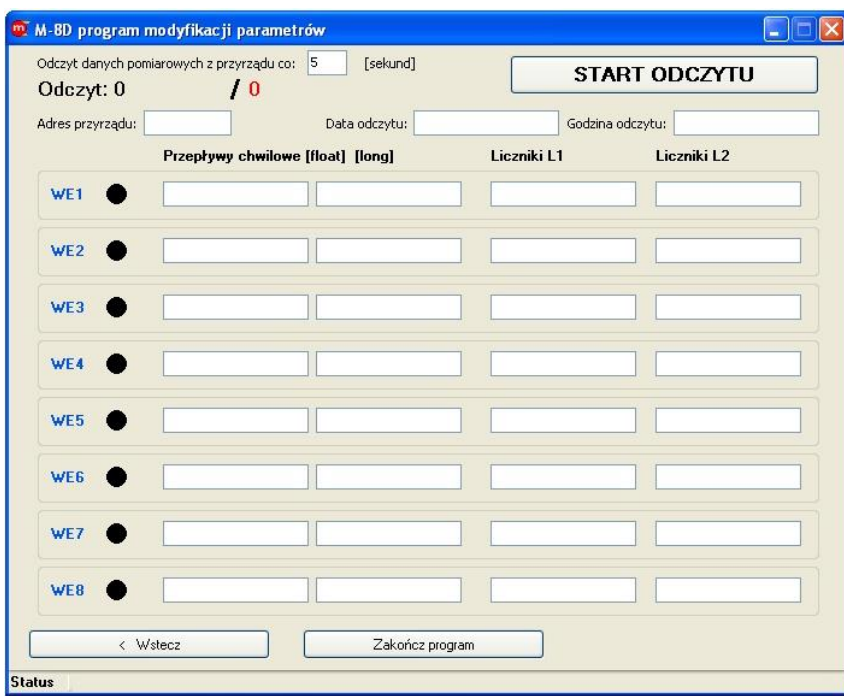

#### <span id="page-17-0"></span>**4. NASTAWY FABRYCZNE**

Do parametrów zostaną podstawione ustawienia fabryczne, jeżeli po włączeniu zasilania urządzenie wykryje zwarty jumper JP2. Następnie przyrząd przechodzi do stanu uśpienia, co sygnalizowane jest poprzez szybkie pulsowanie diody LED w kolorze czerwonym. Aby wyprowadzić urządzenie z tego stanu należy wyłączyć zasilanie, rozewrzeć jumper JP2 i ponownie włączyć zasilanie.

Funkcja ta ma charakter serwisowy i nie powinna być używana podczas normalnego użytkowania przyrządu. Nastawy fabryczne można ustawić również z komputera, korzystając ze stałych parametrów transmisji przez pierwsze 10 s po włączeniu zasilania.

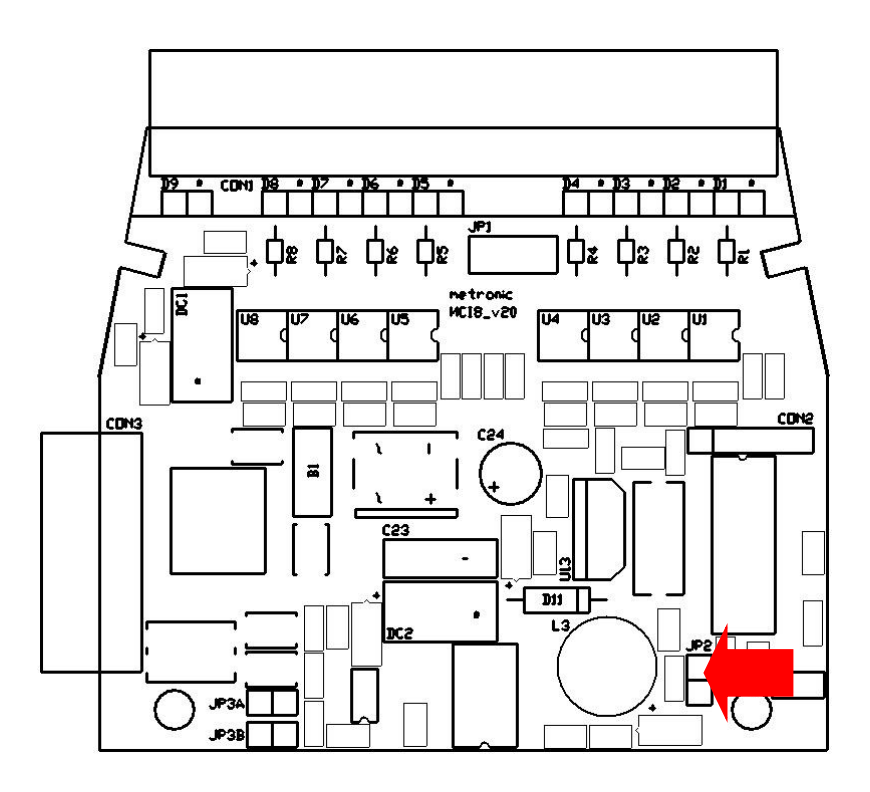

#### <span id="page-18-0"></span>**5. DANE TECHNICZNE**

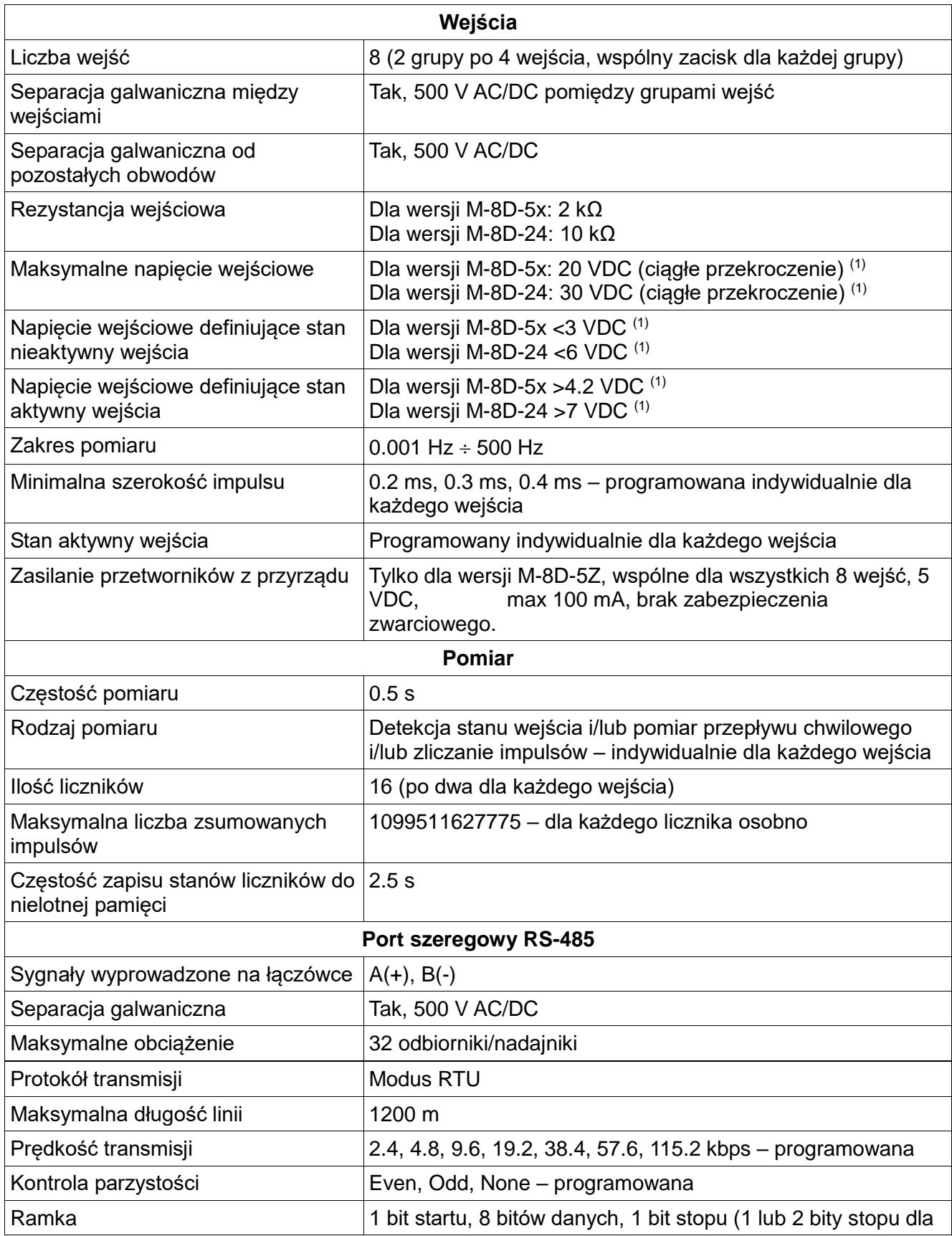

**M-8D**

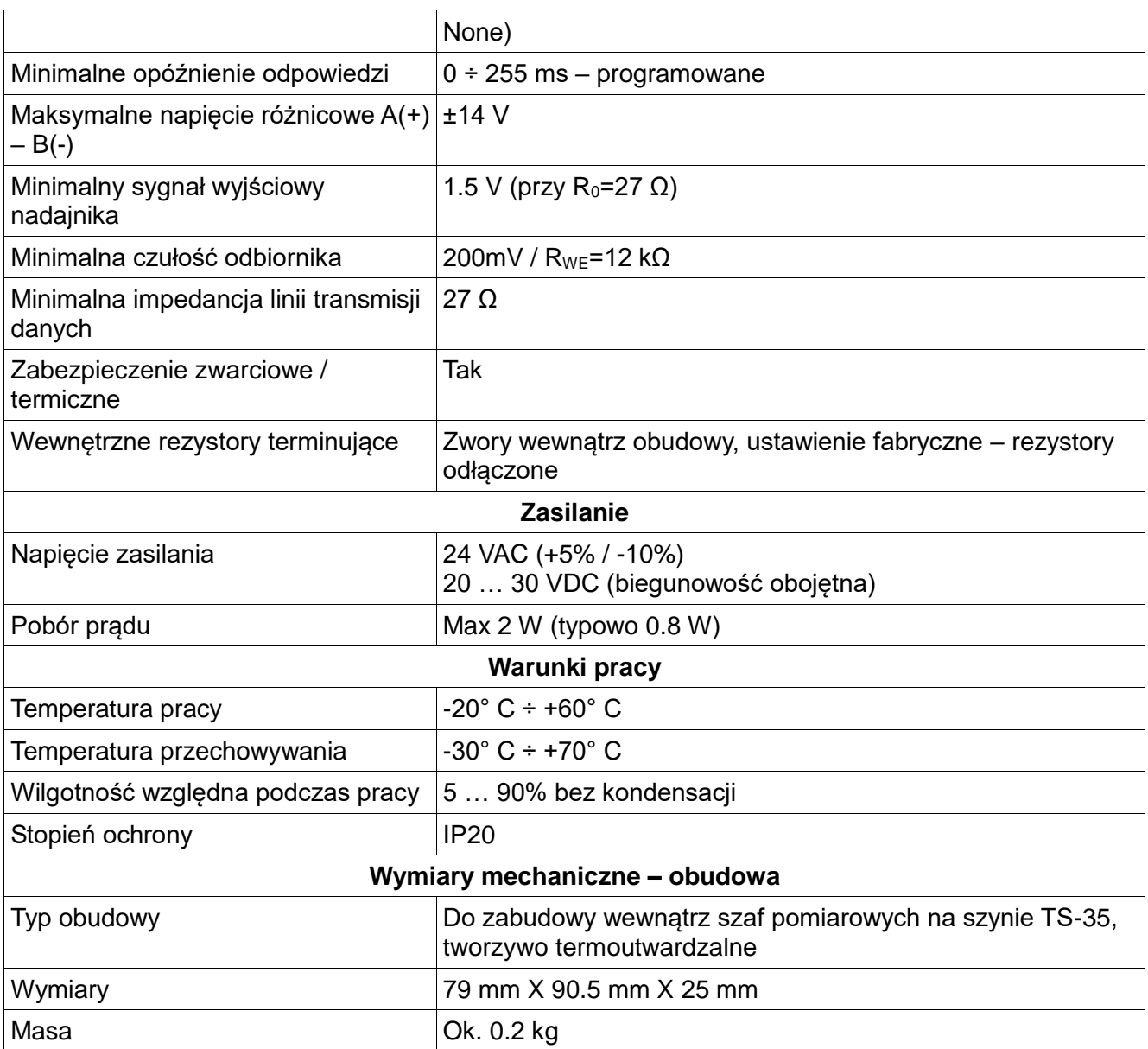

(1) Wejścia przystosowane są do dowolnej polaryzacji sygnału (patrz opis w rozdziale [2.2\)](#page-5-2).

# $\overline{C}$

Przyrząd spełnia wymagania EMC - "kompatybilność elektromagnetyczna dla urządzeń przemysłowych" zgodnie z dyrektywą 2004/108/EEC.

### <span id="page-20-0"></span>**6. WYPOSAŻENIE I AKCESORIA**

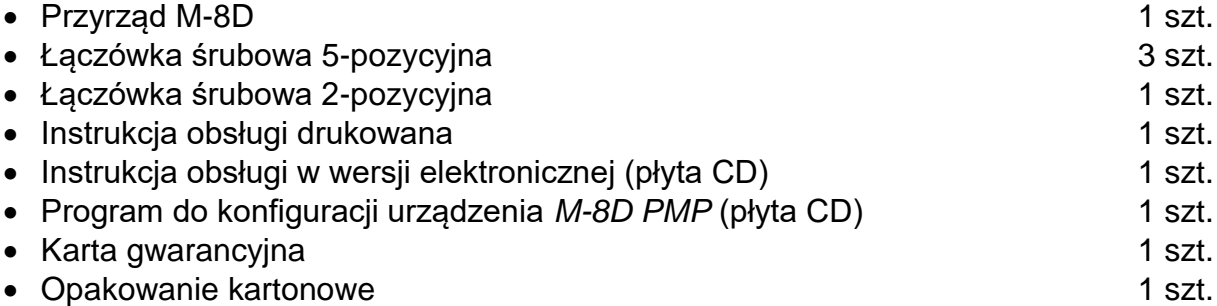

#### <span id="page-21-0"></span>**7. PODMIOT WPROWADZAJĄCY PRODUKT NA RYNEK UE**

Producent: METRONIC AKP s.c. 31-426 Kraków, ul. Żmujdzka 3 Tel.: (+48) 12 312 16 80 [www.metronic.pl](http://www.metronic.pl/)

Sprzedawca:

#### <span id="page-22-0"></span>**8. DODATEK A. Protokół transmisji Modus RTU**

#### <span id="page-22-1"></span>**8.1. Funkcje obsługiwane przez przyrząd.**

W urządzeniu zaimplementowano cztery funkcje Modbus:

- Funkcja 3 (03 hex) Read Holding Registers odczyt parametrów urządzenia.
- Funkcja 4 (04 hex) Read Input Registers odczyt wyników pomiarów.
- Funkcja 8 (08 hex) Diagnostic diagnostyka.
- <span id="page-22-2"></span>Funkcja 16 (10 hex) Preset Multiple Registers – zapis parametrów urządzenia.

#### **8.2. Parametry transmisji szeregowej dla Modbus RTU**

Parametry transmisji należy ustawić zgodnie z parametrami systemu nadrzędnego:

- Adres: 01 (01, .. , 99)
- Prędkość: 9600 (2400, .. , 115,2k)
- Parzystość EVEN (NONE, ODD, EVEN)
- Czas opóźnienia odpowiedzi (min): 50ms (10, 20, 30, 50, 70, 100, 150, 200, 300, 400 ms)

Zgodnie ze standardem Modbus ramka (przesyłana informacja) ma postać:

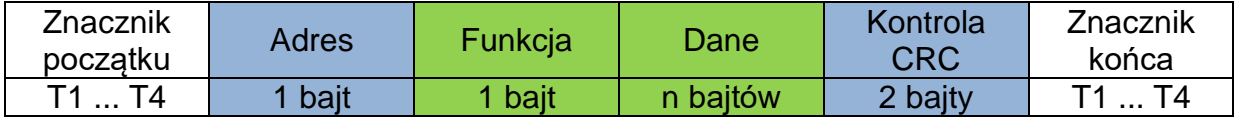

Informacja przesyłana do przyrządu z komputera nadrzędnego jest żądaniem odpowiedzi (Query), natomiast przyrząd wysyła odpowiedź (Response).

#### <span id="page-22-3"></span>**8.3. Odczyt parametrów urządzenia – funkcja 3**

Funkcja 3 (03 hex) *Read Holding Registers* umożliwia odczyt parametrów urządzenia. Każdy rejestr zawiera 2 bajtowe dane (16 bitów), wysyłane od MSB do LSB. Rejestry adresowane są od zera, tak więc rejestry 40001 … 40105 będą adresowane od 0 do 104 (0000 hex … 0068 hex).

Rozkaz 3 ma postać:

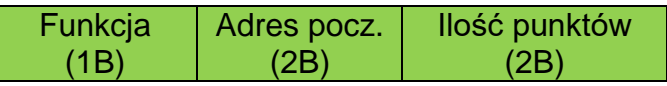

Funkcja – 03 HEX – odczyt parametrów urządzenia Adres początkowy – adres rejestru, od którego dane mają być wysyłane Ilość punktów – ilość rejestrów dwubajtowych do odczytania

W odpowiedzi przyrząd wysyła ciąg znaków postaci:

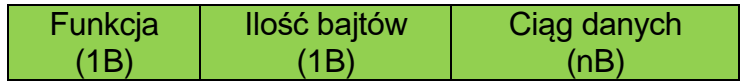

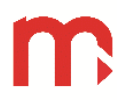

Funkcja – potwierdzenie zwrotne, w przypadku błędu do wartości kodu rozkazu dodawana jest wartość 80 HEX.

<span id="page-23-0"></span>Ilość bajtów – n bajtów przesyłanych w odpowiedzi (a nie ilość rejestrów). Ciąg danych – n bajtów zawartości rejestrów.

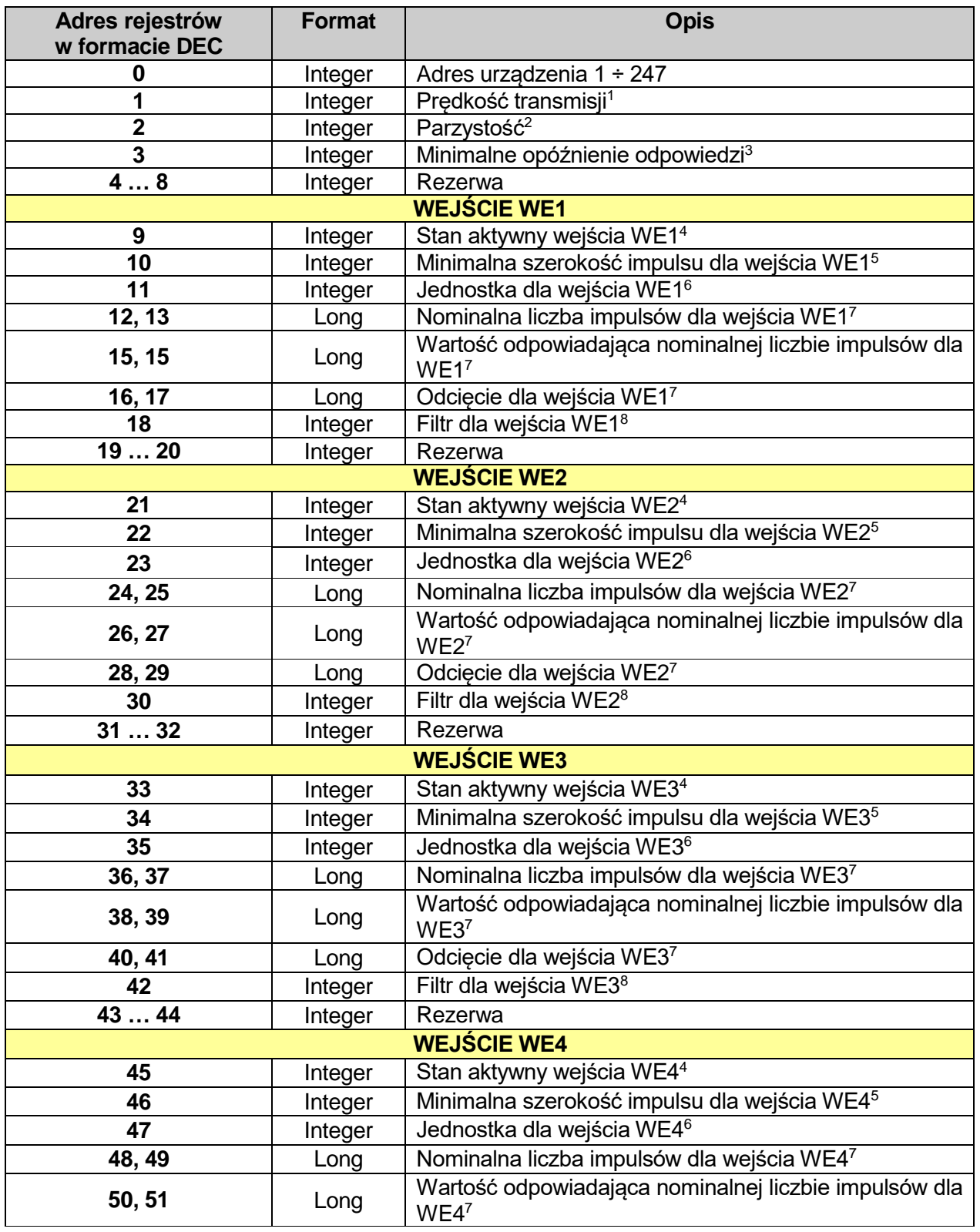

#### **8.3.1. Mapa rejestrów do odczytu parametrów urządzenia**

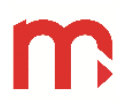

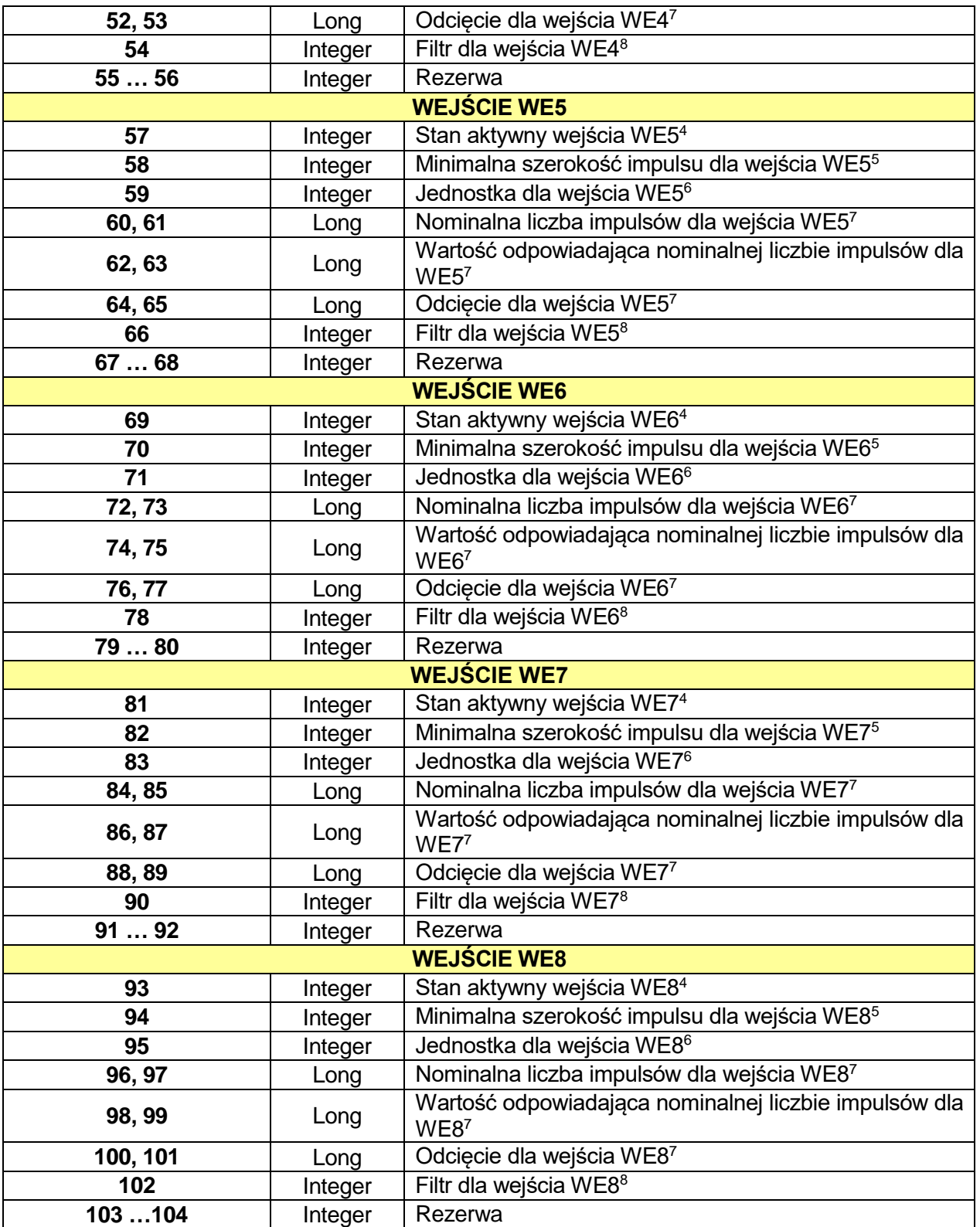

1.  $0 - 2400$ , 1 – 4800, 2 – 9600, 3 – 19200, 4 – 38400, 5 – 57600, 6 – 115200

- 2.  $0 \text{NONE} + 1$  bit stopu,  $1 \text{NONE} + 2$  bity stopu,  $2 \text{EVEN}$ ,  $3 \text{ODD}$
- 3.  $0 \div 255$ ms
- 4. 0 wysoki (Hi), 1 niski (Lo)
- 5.  $0 0.2$ ms,  $1 0.3$ ms,  $2 0.4$ ms
- 6.  $0 /s$ , 1 /min, 2 /h, 3 /dobę

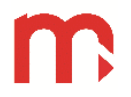

7.  $(1 \div 9999999)^*10^{-3}$ 

<span id="page-25-0"></span>8.  $0 \div 255s$ 

#### **8.4. Odczyt wyników bieżących i liczników – funkcja 4**

Funkcja 4 (04 hex) *Read Input Registers* umożliwia odczyt wyników pomiarów i stanów liczników. Każdy rejestr zawiera 2 bajtowe dane (16 bitów), wysyłane od MSB do LSB. Rejestry adresowane są od zera, tak więc rejestry 30001 … 30097 będą adresowane od 0 do 96 (0000 hex … 0060 hex).

Rozkaz 4 ma postać:

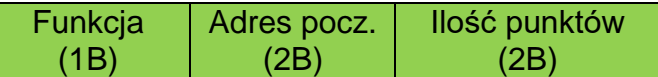

Funkcja – 04 HEX – odczyt wyników bieżących i liczników Adres początkowy – adres rejestru, od którego dane mają być wysyłane Ilość punktów – ilość rejestrów dwubajtowych do odczytania

W odpowiedzi przyrząd wysyła ciąg znaków postaci:

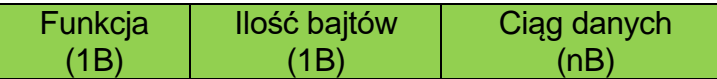

Funkcja – potwierdzenie zwrotne, w przypadku błędu do wartości kodu rozkazu dodawana jest wartość 80 HEX.

<span id="page-25-1"></span>Ilość bajtów – n bajtów przesyłanych w odpowiedzi (a nie ilość rejestrów). Ciąg danych – n bajtów zawartości rejestrów.

#### **8.4.1. Mapa rejestrów do odczytu wyników bieżących i liczników**

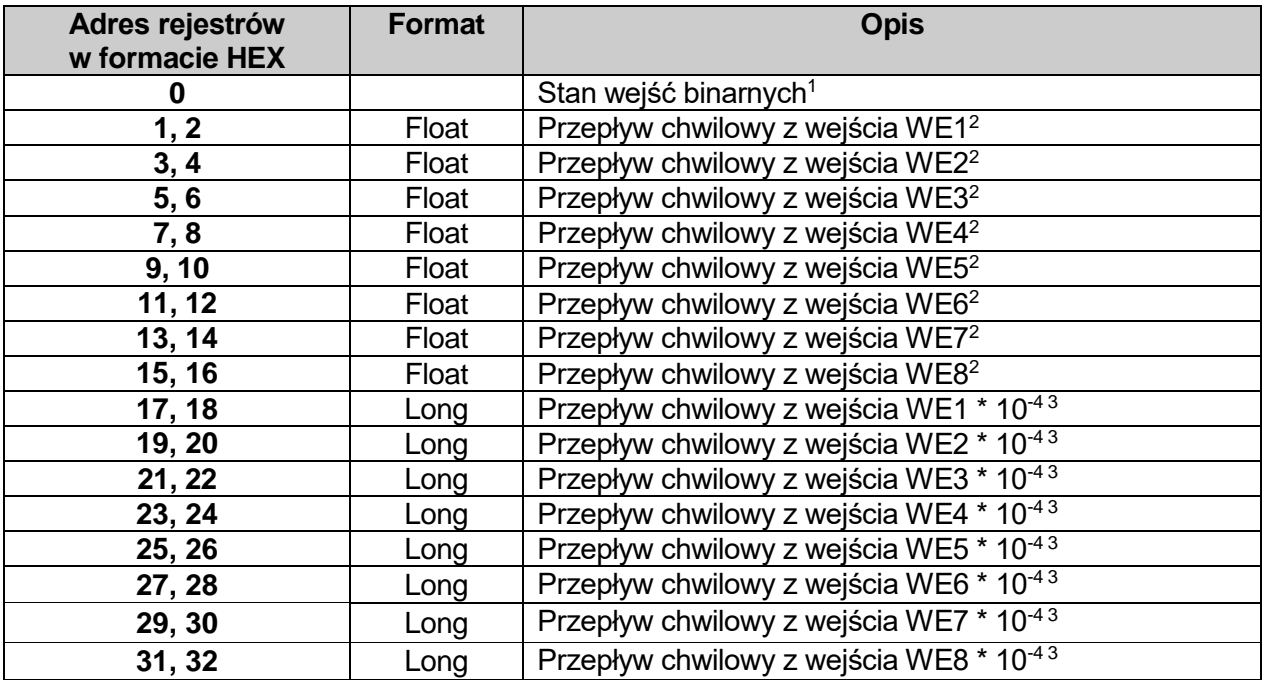

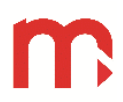

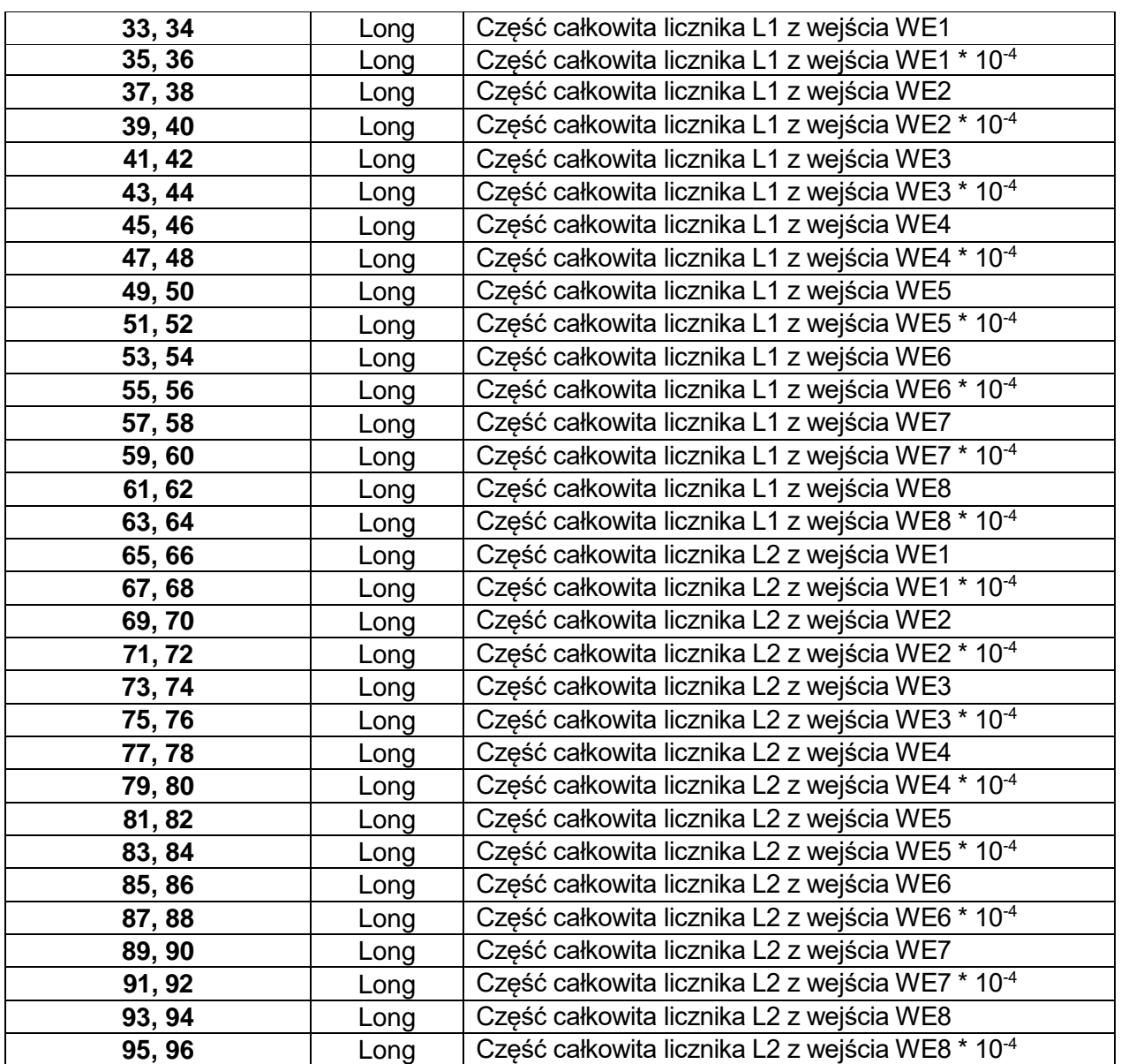

- 1.  $15...8-0$ 
	- 7 stan wejścia WE8
	- 6 stan wejścia WE7
	- 5 stan wejścia WE6
	- 4 stan wejścia WE5
	- 3 stan wejścia WE4
	- 2 stan wejścia WE3
	- 1 stan wejścia WE2
	- 0 stan wejścia WE1
- 2. W przypadku błędu obliczeń podstawiana jest wartość NaN (FFFFFFFF hex)
- <span id="page-26-0"></span>3. W przypadku błędu obliczeń podstawiana jest wartość 7FFFFFFF hex

#### **8.5. Polecenia diagnostyczne – funkcja 8**

Urządzenie realizuje tylko subfunction "0" – Return Query Data.

Rozkaz diagnostyka ma postać:

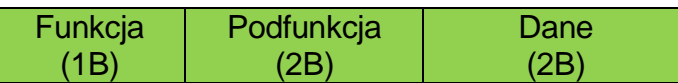

Funkcja – 08 HEX – diagnostyka.

Podfunkcja – tylko 0000 HEX – zwrot otrzymanych danych. Dane – dwa bajty danych o dowolnej wartości.

W odpowiedzi przyrząd wysyła ciąg znaków w postaci:

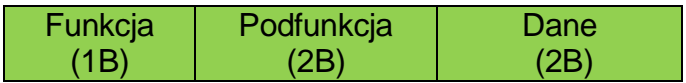

Funkcja – potwierdzenie zwrotne, w przypadku błędu do wartości kodu rozkazu dodana jest wartość 80 HEX.

Podfunkcja – potwierdzenie zwrotne.

<span id="page-27-0"></span>Dane – zwrot otrzymanych dwóch bajtów danych.

#### **8.6. Zapis parametrów urządzenia i wpisanie nowych wartości do liczników – funkcja 16**

Funkcja 16 (10 hex) *Preset Multiple Registers* umożliwia zapis parametrów urządzenia oraz wpisanie nowych wartości do liczników. Każdy rejestr zawiera 2-bajtowe dane (16 bitów), wysyłane od MSB do LSB. Rejestry adresowane są od zera, tak więc rejestry 40001 … 40105 i 41001 … 41065 będą adresowane od 0 do 104 i od 1000 do 1064 (0000 hex … 0068 hex i 03E8 hex … 0428 hex).

Funkcja 16 ma postać:

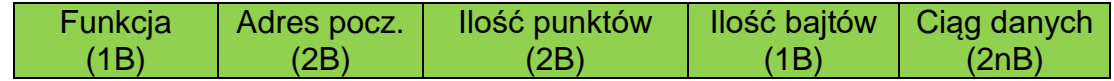

Funkcja – 10 HEX – zapis parametrów urządzenia oraz wpisanie nowych parametrów liczników

Adres początkowy – adres rejestru, od którego dane mają być zapisywane

Ilość punktów – ilość rejestrów dwubajtowych do zapisania

Ilość bajtów – ilość bajtów danych

Ciąg danych – 2n bajtów danych do zapisania

W odpowiedzi przyrząd wysyła ciąg znaków postaci:

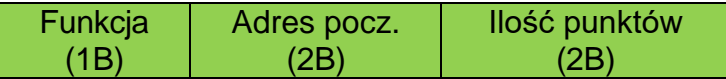

Funkcja – potwierdzenie zwrotne, w przypadku błędu do wartości kodu rozkazu dodawana jest wartość 80 HEX.

Adres początkowy – zwrotne potwierdzenie.

Ilość punktów – zwrotne potwierdzenie.

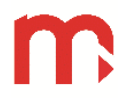

#### <span id="page-28-0"></span>**8.6.1. Mapa rejestrów do zapisu parametrów urządzenia i wpisania nowych wartości liczników**

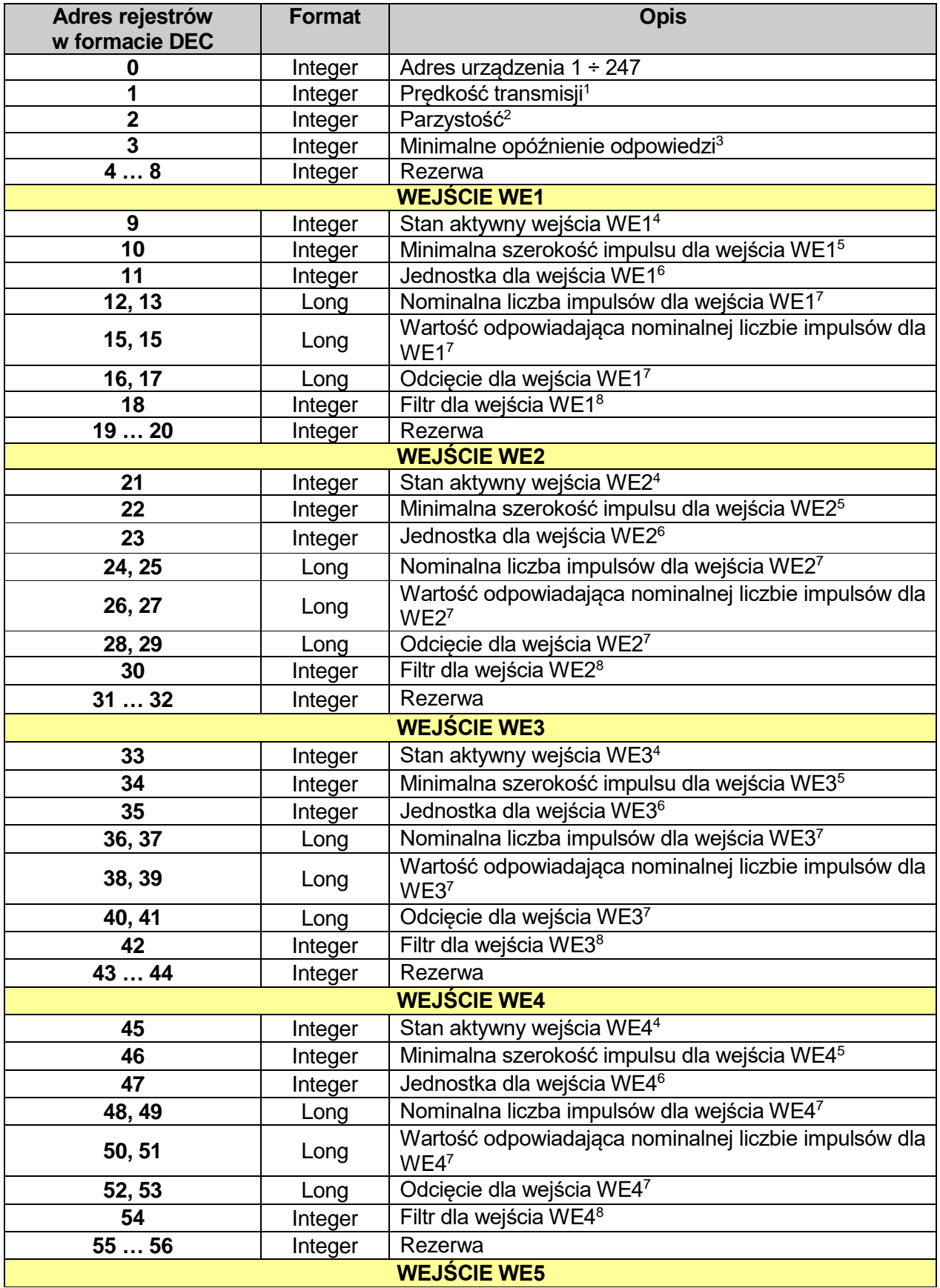

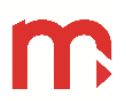

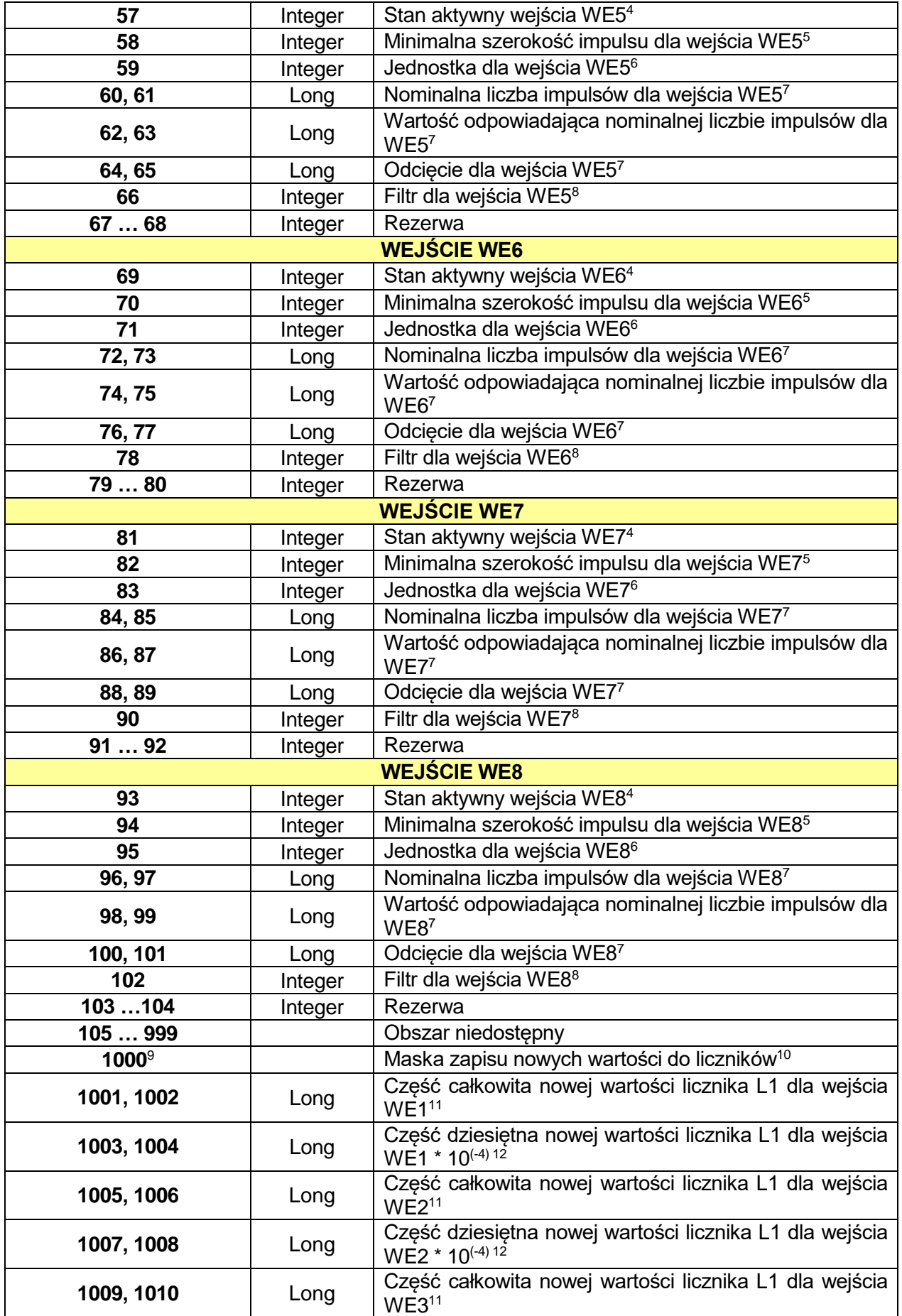

# m

## **M-8D**

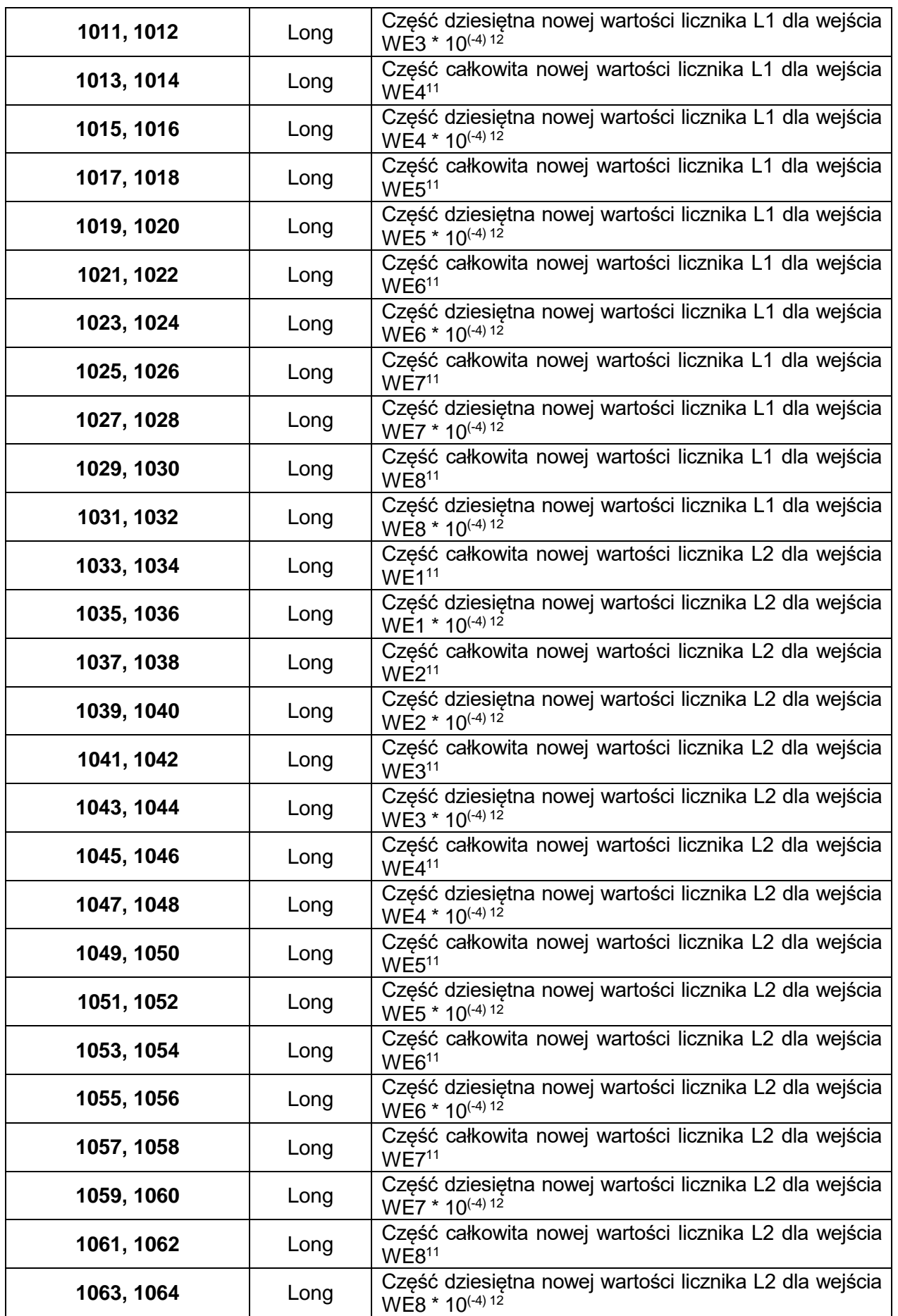

- 1.  $0 2400$ , 1 4800, 2 9600, 3 19200, 4 38400, 5 57600, 6 115200
- 2.  $0 \text{NONE} + 1$  bit stopu,  $1 \text{NONE} + 2$  bity stopu,  $2 \text{EVEN}$ ,  $3 \text{ODD}$
- 3.  $0 \div 255$  ms
- 4. 0 wysoki (Hi), 1 niski (Lo)
- 5.  $0 0.2$ ms,  $1 0.3$ ms,  $2 0.4$ ms
- 6.  $0 /s$ , 1 /min, 2 /h, 3 /dobe
- 7.  $(1 \div 9999999)^*10^{-3}$
- 8.  $0 \div 255s$
- 9. Rejestr tylko do zapisu
- 10. 0 nie zapisuj nowej wartości do licznika
	- 1 zapisz nową wartość do licznika
	- 15 licznik L1 WE8
	- 14 licznik L1 WE7
	- 13 licznik L1 WE6
	- 12 licznik L1 WE5
	- 11 licznik L1 WE4
	- 10 licznik L1 WE3
	- 9 licznik L1 WE2
	- 8 licznik L1 WE1
	- 7 licznik L2 WE8
	- $6 -$ licznik I 2 WF7
	- 5 licznik L2 WE6
	- 4 licznik L2 WE5
	- 3 licznik L2 WE4
	- 2 licznik L2 WE3
	- 1 licznik L2 WE2
	- 0 licznik L2 WE1

Jeżeli do jednego lub więcej rejestrów z zakresu od 03E9 do 0428 zostanie wysłana jakakolwiek wartość, wszystkie liczniki odmaskowane w rejestrze 03E8 zostaną nadpisane wartościami zapisanymi w odpowiadających im rejestrach. Licznik nie zostanie nadpisany jeżeli jest zamaskowany w rejestrze 03E8, nawet w przypadku gdy zostanie zapisana nowa wartość do odpowiadającego mu rejestru.

- 11.  $0 \div 4294967295$
- <span id="page-31-0"></span> $12. 0 \div 9999$

#### **8.7. Kod błędów**

W przypadku gdy urządzenie stwierdzi błąd w QUERY zamiast RESPONSE wysyła EXCEPTION RESPONSE.

W potwierdzeniu zwrotnym, do wartości kodu rozkazu dodana jest wartość 80 HEX. Kody błędów:

- 01 HEX niedozwolona funkcja (w przypadku diagnostyki również niedozwolona podfunkcja),
- 02 HEX niedozwolony adres początkowy,
- 03 HEX niedozwolona ilość punktów,
- 06 HEX urządzenie slave jest zajęte.

Błędy w rozkazie (Query) nie są potwierdzane odpowiedzią w przypadku:

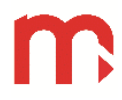

- błędu parzystości,
- błędu CRC,
- <span id="page-32-0"></span>błędu adresu.

#### **8.8. Typy i formaty zmiennych.**

*Integer (16 bitów).*

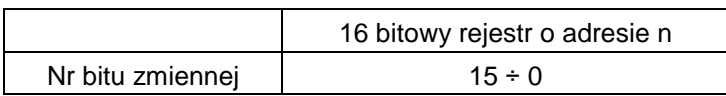

*Long (32 bity).*

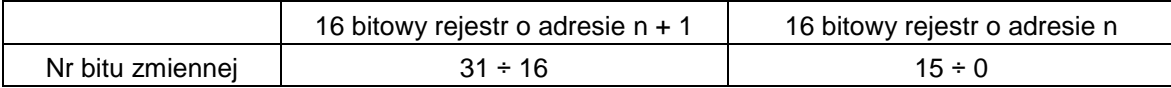

*Float (32 bity).*

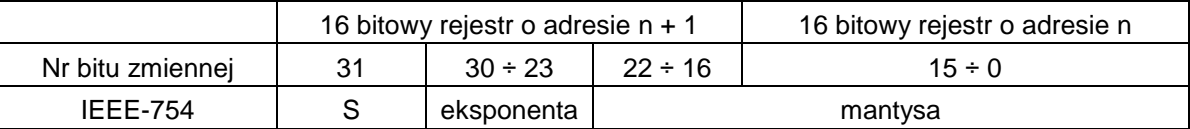

Mantysa – jest wartością znormalizowaną z przedziału <1,2). Zapisywana jest wyłącznie część ułamkowa mantysy.

Eksponenta – wartość eksponenty jest przesunięta o 127.

S – znak liczby, 0 – liczba dodatnia, 1 – liczba ujemna.

Wartość liczby można obliczyć ze wzoru:

 $Liczba = (-1)^S \cdot {mantysa} \cdot 2^{eksponenta-127}$ 

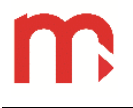

#### **Notatki:**

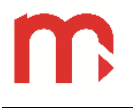

#### **Notatki:**

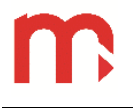

#### **Notatki:**